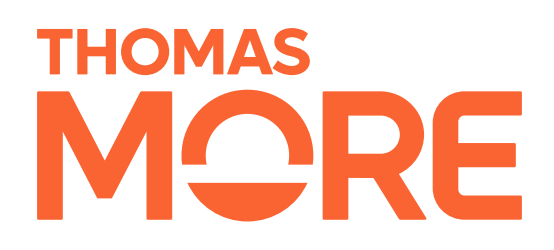

**IMMERSIVE MENTAL HEALTH** 

#### **Relaxatie voor zorgmedewerkers**

#### Handleiding

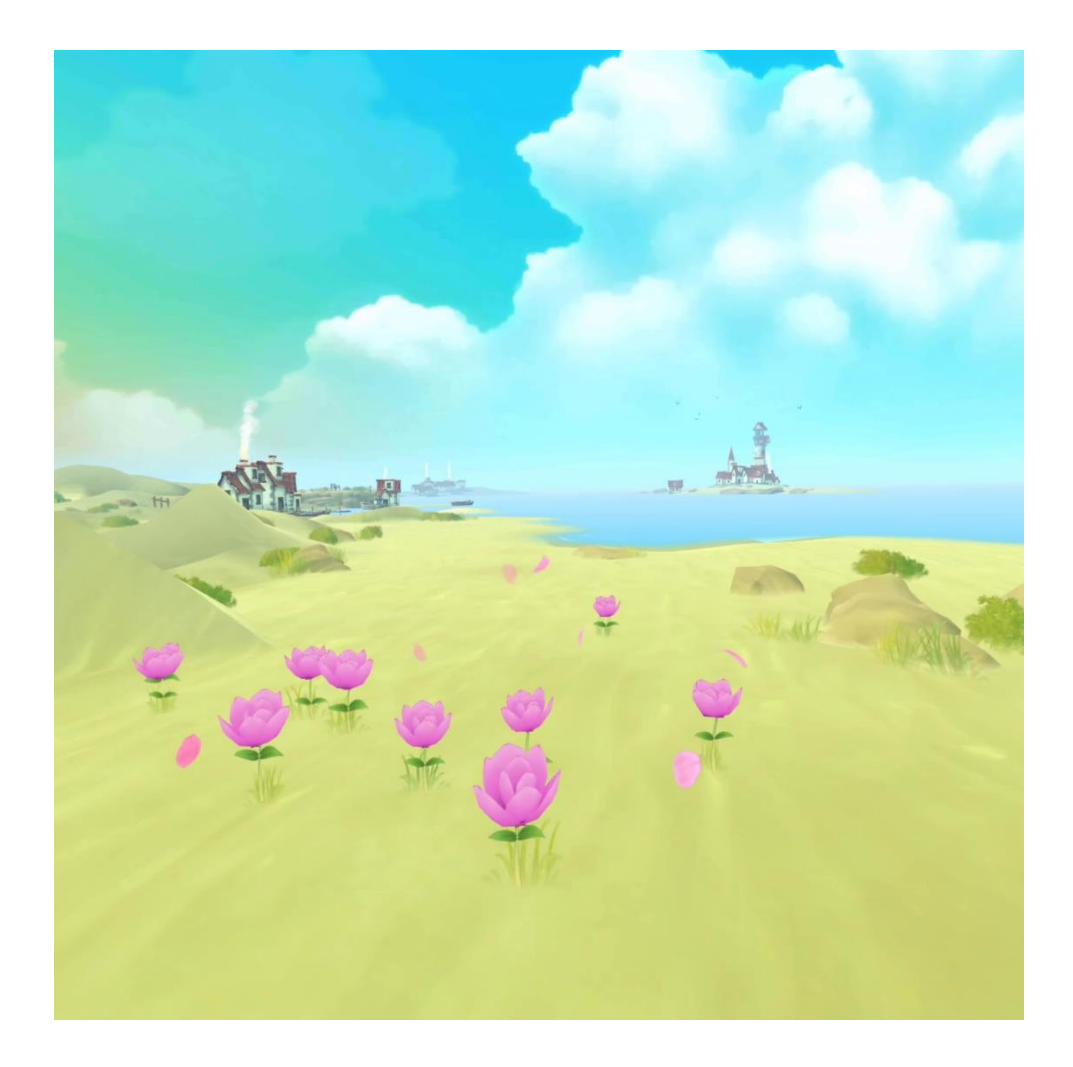

## **VR-bril inschakelen**

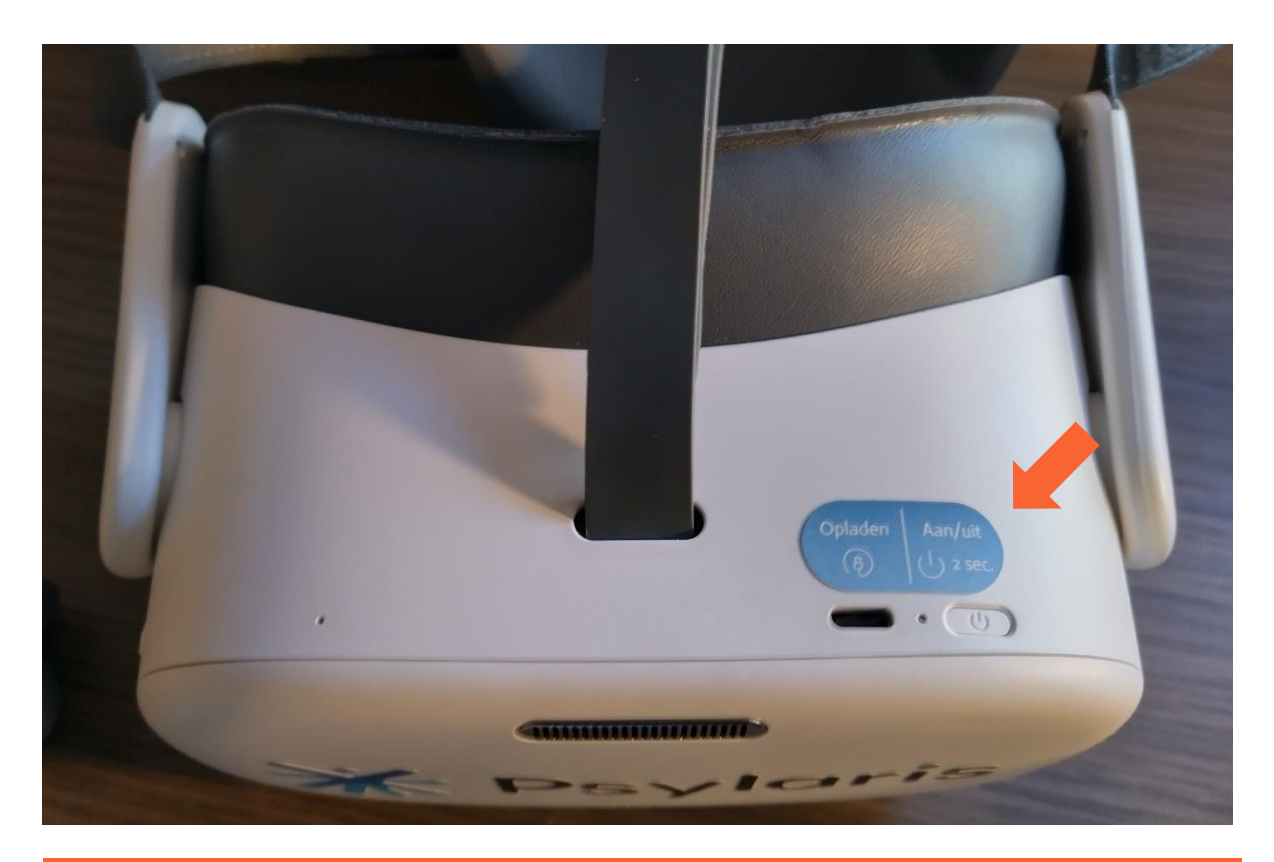

Op de bovenkant van het toestel kan u een aan/uit-knop vinden. Druk deze gedurende ongeveer 5 seconden in tot het symbool van Pico op het scherm komt.

Zet de bril op uw hoofd en pas de banden aan zodat ze comfortabel zitten. U ziet nu een beeld op het scherm. Wanneer dit niet scherp is, beweeg de bril dan op- en neerwaarts om te kijken wanneer het beeld het scherpst is. Indien dit nog niet helpt, kan u ook de afstand tussen de lenzen smaller of breder maken door deze te verschuiven.

# **Applicatie starten**

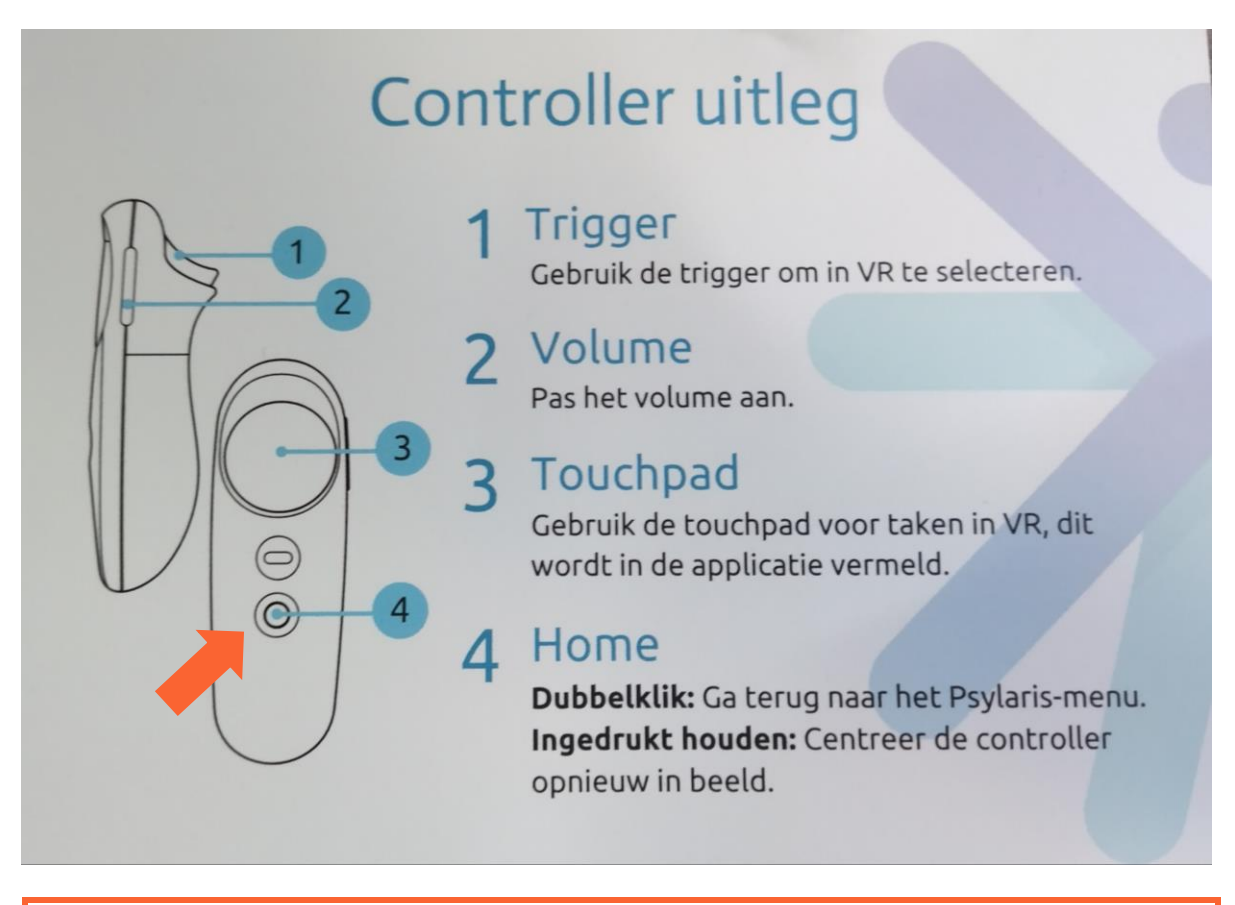

De applicatie start zelf automatisch op.

Na het opstarten ziet u een melding dat de controller niet geconnecteerd is. Neem de controller met de trigger aan de wijsvinger en de knoppen naar boven vast. Druk de Home-knop (4 hierboven) in tot de melding komt dat de controller verbonden is. Negeer de volgende melding.

Nu ziet u drie puntjes op het scherm, klik met uw wijsvinger op de Trigger knop (1 hierboven). Nu start de applicatie en komt u in een woonkamer met een klok voor u. U kan de controller nu wegleggen.

Het volume kan geregeld worden of via de volumeknop links aan de onderkant van de bril.

Geniet van deze relaxatiesessie!

### **Sessie afronden**

De volledige sessie duurt ongeveer 25 minuten. Wanneer de sessie afgerond is, kan u de bril uitschakelen door ongeveer 5 seconden op de aan/uit-knop te drukken tot het scherm zwart wordt. U kan ook kiezen om de sessie voor het einde af te sluiten, hiervoor schakelt u de bril ook op dezelfde manier uit.

Nu kan u de bril afzetten en terug opbergen.

## **Belangrijk:**

**Vergeet de VR-bril niet volledig uit te schakelen door 5 seconden op de aan/uit-knop te drukken.**